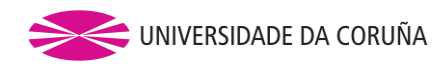

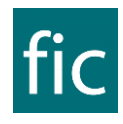

# **XORNADA DE BENVIDA – FACULTADE DE INFORMÁTICA**

O próximo luns 6 de setembro realizarase unha xornada de benvida **para o alumnado que ingresa por primeira vez en titulacións de grao** na Facultade de Informática. Así, o luns 6 non haberá clase das materias en primeiro curso, pois temos reservado o día para outras actividades.

Unha das principais actividades da xornada de benvida é o **lanzamento do programa de** *mentoring*, que consiste en que alumnado que xa leva un tempo na Facultade acompañe ao alumnado de novo ingreso na súa aterraxe no centro, mantendo reunións periódicas para resolver as dúbidas e inquedanzas que poidan ter. Aínda que haberá reunións cos mentores durante todo o curso, o luns 6 celebrarase a primeira delas, polo que o novo alumnado coñecerá aos seus mentores.

A xornada de benvida constará das seguintes actividades:

- *Formación para todo o alumnado de novo ingreso*: de 12:00 a 14:00 celebrarase un curso sobre **"Técnicas de estudo e xestión do tempo"**, co obxectivo de axudarvos a adaptar a vosa forma de estudar e traballar á Universidade. Este curso impartirase a través da plataforma Teams debido ás restricións sanitarias (ao final deste documento tedes instrucións para conectarvos).
- Benvida á Facultade e lanzamento do programa de *mentoring* **(presencial)**, organizada en dous turnos:
	- o **Turno de mañá (para o alumnado do Grao en Enxeñaría Informática nos grupos de prácticas GEI 1.1 a GEI 3.4):**
		- 10:00 Benvida do decano (no salón de actos da Facultade, planta 0)
		- 10:30 Lanzamento do programa de *mentoring*
	- o **Turno de tarde (para o alumnado do Grao en Enxeñaría Informática nos grupos de prácticas GEI 4.1 a 4.4 e 6.1 e para o alumnado do Grao en Ciencia e Enxeñaría de Datos)**
		- 16:30 Benvida do decano (salón de actos)
		- 17:00 Lanzamento do programa de mentoring

No resto deste documento tedes a asignación de mentores para cada grupo de prácticas, e instrucións para consultar o voso grupo de prácticas e para conectarvos ao curso de técnicas de estudo. Por favor, **comproba se ao teu grupo de prácticas lle corresponde o turno de mañá ou o de tarde**, e acude só ao que che corresponda.

### **1. Grupos de prácticas e xuntanzas do programa de** *mentoring*

Nas seguintes táboas indícase o horario e aula ao que acudirá cada grupo de prácticas tras a benvida que se celebrará no salón de actos. As táboas interprétanse da seguinte forma:

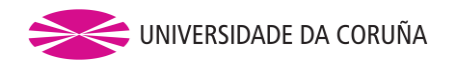

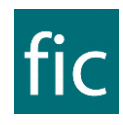

- Os grupos GEI x.y son os grupos de prácticas do Grao en Enxeñaría Informática, e os grupos GCED x.y son os grupos de prácticas do Grao en Ciencia e Enxeñaría de Datos.
- As aulas están numeradas por planta. Por exemplo, A.3.0 é a aula 0 situada na planta 3.

**Estudantes do Grao en Enxeñaría Informática**: Durante estes días poderedes consultar o voso horario e grupo de prácticas en [http://espazos.udc.es.](http://espazos.udc.es/) Por exemplo, se ao consultar o teu horario estás no grupo 1.AXO.21, quere dicir que o teu grupo de prácticas é o GEI 2.1.

**Estudantes do Grao en Ciencia e Enxeñaría de Datos:** Durante estes días poderedes consultar o voso horario e grupo de prácticas en [http://espazos.udc.es.](http://espazos.udc.es/) Por exemplo, se ao consultar o teu horario estás no grupo 1.CM.21, quere dicir que o teu grupo de prácticas é o GCED 2.1.

As seguintes táboas mostran as aulas nas que se levarán a cabo as xuntanzas de *mentoring* para cada grupo e os mentores dos mesmos:

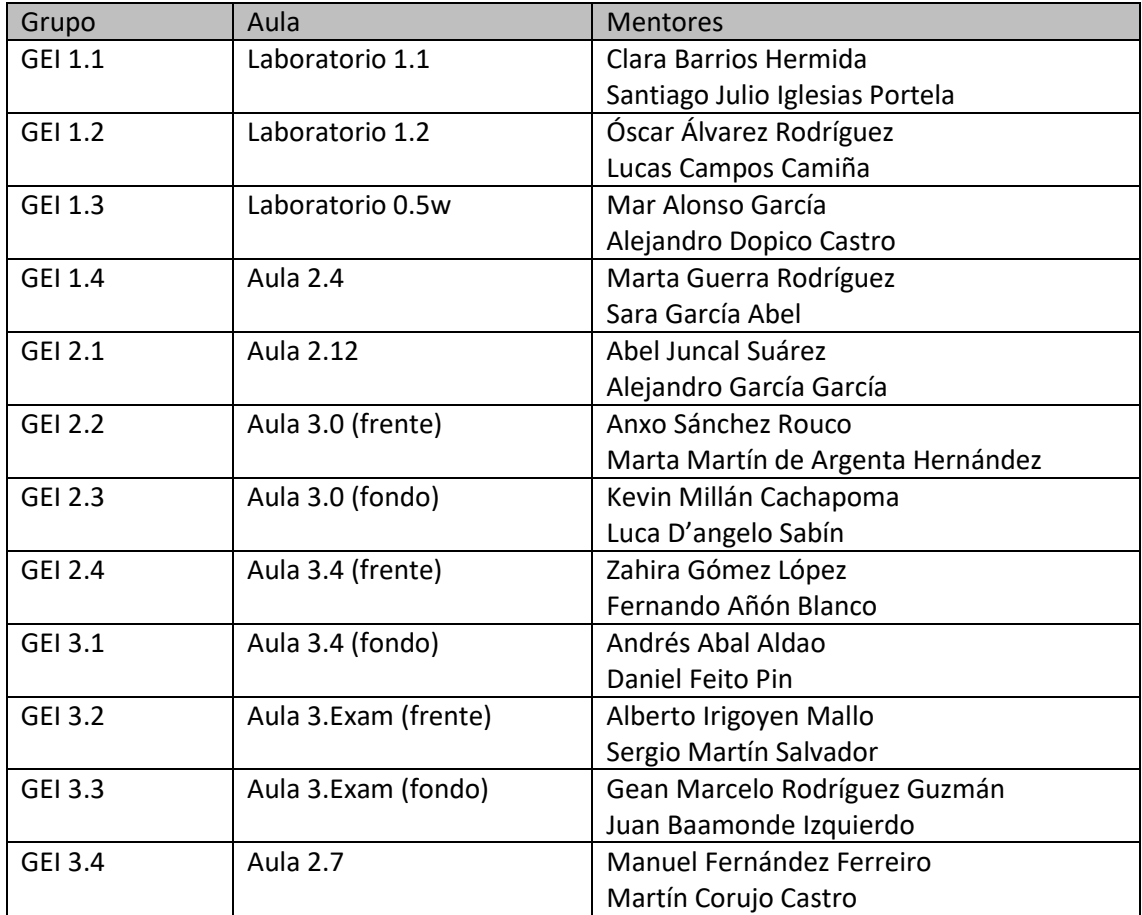

#### **Turno de mañana – De 10:30 a 11:30**

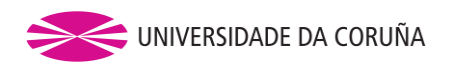

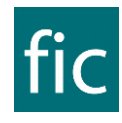

#### **Turno de tarde – De 17:00 a 18:00**

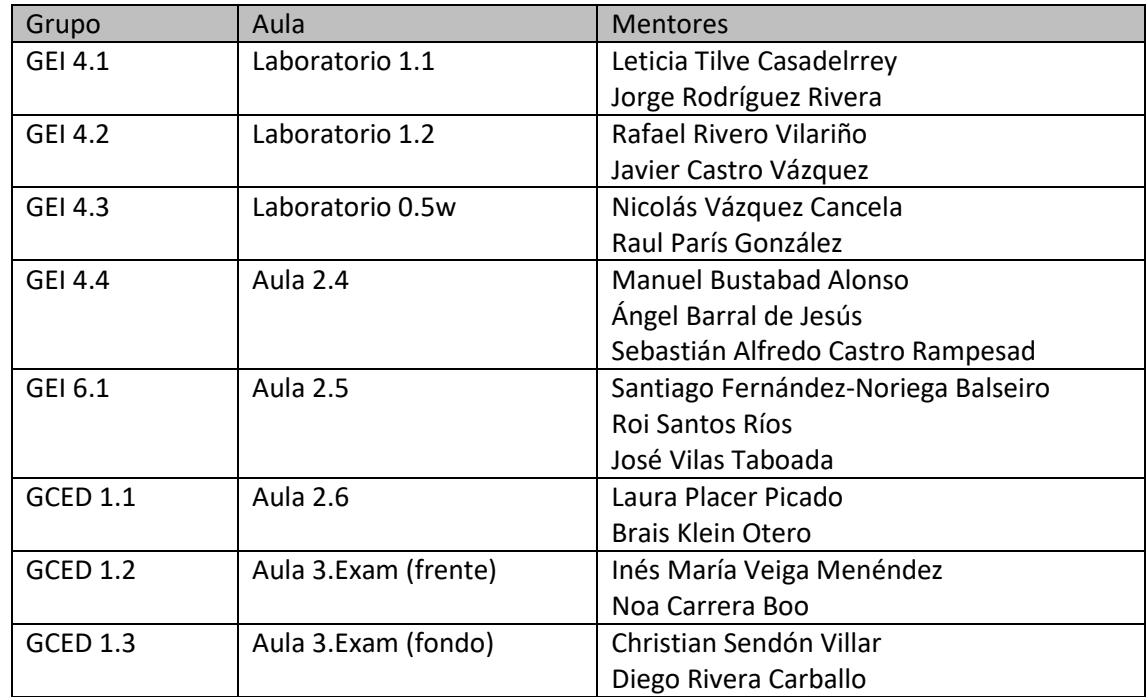

### **2. Curso de técnicas de estudo e xestión do tempo**

De 12:00 a 14:00 impartirase o curso de "Técnicas de estudo e xestión do tempo", a través da plataforma Teams, unha ferramenta de videoconferencia de Microsoft empregada na Universidade da Coruña. Para poder acceder á sesión:

- Podedes utilizar Teams a través do navegador [\(https://teams.microsoft.com\)](https://teams.microsoft.com/) ou instalando a aplicación no voso ordenador ou dispositivo móbil [\(https://www.microsoft.com/es-es/microsoft-](https://www.microsoft.com/es-es/microsoft-365/microsoft-teams/download-app)[365/microsoft-teams/download-app\)](https://www.microsoft.com/es-es/microsoft-365/microsoft-teams/download-app)
- Teams pediravos usuario e contrasinal para poder entrar. O voso usuario e contrasinal son os da vosa conta de correo oficial da UDC. Por exemplo, se o teu correo é [manolo.fernandez@udc.es](mailto:manolo.fernandez@udc.es) e o voso contrasinal é 19kd0mf5, esas serían as credenciais que tes que usar para entrar en Teams.
- Unha vez dentro de Teams, na sección "Equipos" veredes un grupo chamado "Xornada de benvida 2021", a través do cal se impartirá o curso.
- Por favor, tratade de acceder á plataforma antes da hora de comezo do curso, para evitar retrasos.

## **3. Contacto**

vicedecanato.organizacion.academica.fic@udc.es